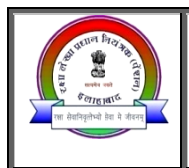

रक्षा लेखा प्रधान नियंत्रक (पेंशन), इलाहाबाद Principal Controller of Defence Accounts (Pensions), Allahabad www.pcdapension.nic.in, e-mail: cda-albd@nic.in, FAX-05322420274 Call Centre No.(Toll Free)-1800-180-5325 (Timing-9:30AM to 6:00PM)

Circular No. 32

Date: 09.11.2018

To.

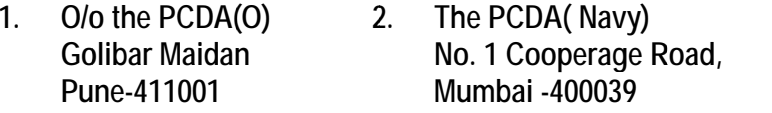

- 4. **Naval Pension Office Sion Trombay Road** Mankhurd Mumbai-400088
- **Naval Pay Office**  $5.$ **Shahid Bhagat Singh** Marg Mumbai-400023
- $3<sub>1</sub>$ The Jt. CDA (AF) **Subroto Park** Delhi Cantt. 110010
- 6. Air Force Central Accounts **Office Subroto Park** Delhi Cantt. 110010
- Subject:- Revision of pension of pre-2016 pensioners/family pensioners for the ranks of Commissioned officer: implementation <sub>of</sub> Government's decision on the recommendations of the 7th Central Pay Commission Concordance tables-regarding.
- Reference:-(i) This office letter No.G-1/M/01/ICOs/7<sup>th</sup> CPC/Vol-II dated 29.09.2017 addressed to PCDA  $(O)$  Pune.
	- (ii) This office letter No. G-1/M/01/ICOs/7<sup>th</sup> CPC/Vol-III dated 30.11.2017 addressed to Naval Pension office and Air Force Central Accounts office amongst other

(iii) Gol, MoD letter No. 17(1)/2017(02)/D(Pen/Pol) dated 17.10.2018.

Please refer to this office letters cited above issued for revision of pension/ family pension in  $1<sub>1</sub>$ respect of pre-01.01.2016 retired/discharged/invalided out/died Armed Forces officers. Consequent upon issuance of the concordance table vide GoI, MoD letter No. 17(1)/2017(02)/D(Pension/Policy) dated 17.10.2018, revision of pension under notional pay fixation method is to be carried out by the PSAs concerned by issuing Corr. PPO.

 $****$ 

 $2.$ These concordance tables have been prepared to facilitate fixation of notional pay of Pre-2016 pensioners/ family pensioners by the PCDA(O) Pune/ NPO, Mumbai / AFCAO New Delhi in case of commissioned officers of Army / Navy /Air Force respectively. Due care has been taken to prepare these concordance tables based on the fitment tables for fixation of pay from 3<sup>rd</sup> to 4<sup>th</sup>, 4<sup>th</sup> to 5<sup>th</sup>, 5<sup>th</sup> to 6<sup>th</sup> and 6<sup>th</sup> to 7<sup>th</sup> Pay Commission. In case of any inconsistency in the concordance tables vis-à-vis the relevant rules / instructions, the notional pay and pension / family pension of pre-2016 pensioners / family pensioners may be fixed in accordance with the rules / instructions applicable for fixation of pay in the intervening Pay Commission periods.

3. The pension / family pension of pre‐2016 Armed Forces pensioners / family pensioners may be revised using the appropriate concordance table in accordance with the instructions contained in this Ministry's above quoted letter dated 05/09/2017.

4. To enable PSAs to implement the MOD letter dated 05.09.2017 para‐18 of the ibid letter clearly specifies that it shall be the responsibility of the PCDA(O) Pune/AFCAO New Delhi/ NPO Mumbai in case of Commissioned Officers of Army / Air Force / Navy to initiate cases for revision of pension/ family pension of Pre‐01‐01‐2016 pensioners/ family pensioners with effect from 01.01.2016 in accordance with these orders for issue of revised Pension Payment Order (PPO) for every pensioner / family pensioner. The Pension Sanctioning Authority would impress upon the PCDA(O) Pune / AFCAO New Delhi/ NPO, Mumbai for fixation of pay on notional basis based on extant orders and will issue revised Pension Payment Order at the earliest.

#### **5. Suo‐moto Revision:**

This office has carried out an analysis to assess number of cases of Pre‐16 pensioners where revision is involved. As per Sanction Database, an estimated 52,000 cases of Commissioned Officers requires revision of pension/family pension. To carry out revision through normal conventional method of calling for LPC‐CUM‐Data Sheet with vetting of Pay details by Pay Accounting Office concerned would be time consuming. Therefore, it has been proposed to carry out **suo‐moto revision subject to the approval of Ministry of Defence**, wherever feasible based on PDA details and Pay details (and other info like Rank and QS) wherever available in master data base and based on notional Pay fixation as per Concordance table for 7<sup>th</sup> CPC issued vide GOI. MOD letter dated 17/10/2018.

#### **6. Initiation for remaining cases where suo moto is not feasible**

In remaining cases where Pay Details (and other related fields like Rank and QS) and current PDA details are not available with this office, in such cases this office will not be able to revise the pension and issue the revised PPO on suo-moto basis. In these cases, claims / inputs will be required from concerned Record keeping and Pay Accounting office viz. PCDA(O) Pune/ NPO, Mumbai / AFCAO New Delhi in case of commissioned officers of Army / Navy /Air Force respectively to authenticate the pensioner details. **Similarly, in case of Post-96 retired Majors and equivalent granted Pay of Lt. Col. and equivalent notional pay in concordance table has not been provided**. In such type of cases the notional pay will be fixed by concerned Pay accounts office. **Therefore, to carryout effective, paperless and speedy revision, an Utility software has been** developed by PCDA(P) office to be hosted on CGDA WAN to make available all the data of **Pre‐2016 Commissioned Officers pensioners/family pensioners for access, modification, initiation (if not found available in database of PCDA(P) on search) and for fixation of 7th CPC pay details by respective Pay Accounting Office in line with MOD letter dated 05/09/2017 (Para 18).** Due care has been taken to account for all the cases of live pensioners. However still if any case is missing, the same may be initiated through this utility by PAO and forwarded online through utility.

In case of revision of Pre-01.01.2016 Family Pension /Disability cases or fresh initiation, copy of concerned PPO may also to be uploaded by PAO concerned for ready reference while submitting the revision claim through utility provided

#### **7. Paperless Revision and issue of e‐PPO**

As the Data can be accessed, initiated, approved and completed through the **utility software** provided by this office on WAN and controlled through allotted login / password, which is menu based and user friendly. Collection of data will be realized through an interface accessible through CGDA WAN and completed data will be processed by PCDA(P) Allahabad and **e‐PPOs** will be generated in cases received. **The working methodology of utility software and the User Manual is attached for guidance.**

#### 8. **Issue and Transmission of e‐PPO**

**The revised corrigendum PPO will be issued by PSAs in e‐PPO mode with new 12 digit** PPO No. and 4 digit suffix code alongwith old PPO number. The e-PPO consisting of .pdf and **.xml files will be digitally signed and will be transmitted directly to the PDAs through SFTP connectivity as is already being done for new pensioners (no confirmation from PCDA(O)/AFCAO, New Delhi/NPO Mumbai is required by PDA). E‐PPOs will also be uploaded on CGDA WAN for PCDA(O)/ AFCAO, New Delhi /NPO Mumbai to download a copy for record purpose as well as for providing a copy to the pensioner/family pensioner concerned. Any irregularity if noticed may be pointed out to this office for further necessary action.**

#### **9. Allotment of login ID and password to Administrator PAO:**

To access the utility programme, **PAO** will be issued login ID and password. Accordingly every PAO has to nominate one Officer of their office as ADMIN (Administrator) to whom login credentials i.e. password will be provided by PCDA(P). The ADMIN of PAO may further allot login user id and password to the required number of users to act as Initiator and Approver in their office at their end through 'User Management' of utility software on WAN. For this purpose a Proforma for allotment of login ID and password to the Admin of PAO concerned is

enclosed as per **Annexure‐A** which may be filled and submitted to this office under the signature of PAO In charge concerned on the e-mail address **pcdapedp.dad@nic.in** of this office as well as invariably through the hard copy duly signed by O I/C of the PAO concerned to Shri Himanshu Tripathi, IDAS Group Officer, EDP Centre, PCDA(P) Allahabad‐211014 for further necessary action within a month of issue of this letter / Circular.

#### **10. Allotment of login ID and password to other users of PAO (other than administrator)**

The Administrator of PAO will further allot login user ID and password to the required number of users as Initiator and Approver of their office at their end through 'User Management' of utility software on WAN. Facility has been provided in the utility software that all user can change their password after allotment or as and when they requires.

Encl: As above

 **No.** No. G-1/M/01/ICOs/7th CPC/ Vol.-III **(Himanshu Tripathi) Dated: 09.11.2018 ACDA (P)** 

## Distribution (Registered by) to-

- $1<sub>1</sub>$ The Dy. Secretary, Govt. of India, Ministry of PPG & P(Deptt. of P&PW), Lok Nayak Bhawan, New Delhi.
- Director (Pensions), Govt. of India, Ministry of Defence D (Pen/Sers), Sena Bhawan, Wing 'A' New Delhi.  $2.$
- $3<sub>1</sub>$ Army HQrs AG's Branch, PS-4(b) DHQ, PO New Delhi - 110011.
- AHO GS Branch, TA Directorate, DHQ PO New Delhi 110011. 4.
- 5. Naval HQrs, PP & A, DHQ PO New Delhi.
- $6.$ DPA, Vayu Bhawan, New Delhi-11.
- $7.$ Air HQrs Ad PP & P- 3, West Block-VI, R. K. Puram, New Delhi-110066.
- Sr. Dy. CGDA(AT-II), O/O the CGDA, Ulan Batar Road, Palam Delhi Cantt-110010. 8.
- $9<sub>1</sub>$ PCDA (Navy) No.-1, Cooperage Road, Mumbai-400039.
- $10.$ PCDA (WC), Chandimandir, Chandigarh
- $11.$ CDA (AF), West Block-V, R. K. Puram, New Delhi-110066.
- $12.$ JCDA (AF) Subroto Park, New Delhi-110010.
- $13.$ CDA, Chennai
- CDA (PD), Meerut 14.
- JCDA (AF) Subroto Park, New Delhi-110010.  $15.$
- $16.$ Director of Audit, Defence Service, New Delhi
- Naval Pension Office, C/o INS Tanaji, Sion Trombay Road, Mankhurd, Mumbai-400088.  $17.$
- 18. Directorate of Air Veterans Air Headquarters, Subroto Park New Delhi-110010.
- 19. Director MP8(I of R) Integrated HQ of MOD(Army)AG's Branch, Addl Dte Gen of MP/MP8(I of R) West Block-III, RK Puram .New Delhi 110066
- $20.$ All Addl CsDA/ Jt. CsDA in Main Office.
- $21.$ All GOs in Main Office.
- The OI/C, G-1(M), AT (ORs)-Tech. & G-1/Civil (Tech.)  $22.$
- 23. All SAOs/ AOs/ AAOs in G-1/Military section.
- 24. The OI/C, EDP Centre. ... It is requested to ensure that program to extract master data to be used for revision of pension has been checked and is free from error. The functioning of WAN at all users may also be ensured.
- $25.$ The O I/C, Call Centre
- $26.$ The O I/C O & M Cell
- The O I/C Complaint Cell  $27.$
- 28. The O I/C, EDP Centre (for uploading on Website)
- The O I/C Defence Pension Liaison Cell. 29.
- $30.$ The O I/C Reception.
- $31.$ The O I/C. DPTI.
- $32.$ Spare

(S.C. Saroj) Sr. Accounts Officer (P)

## **FORMAT FOR ALLOTMENT OF LOGIN CREDENTIALS OF ADMIN (Administrator)**

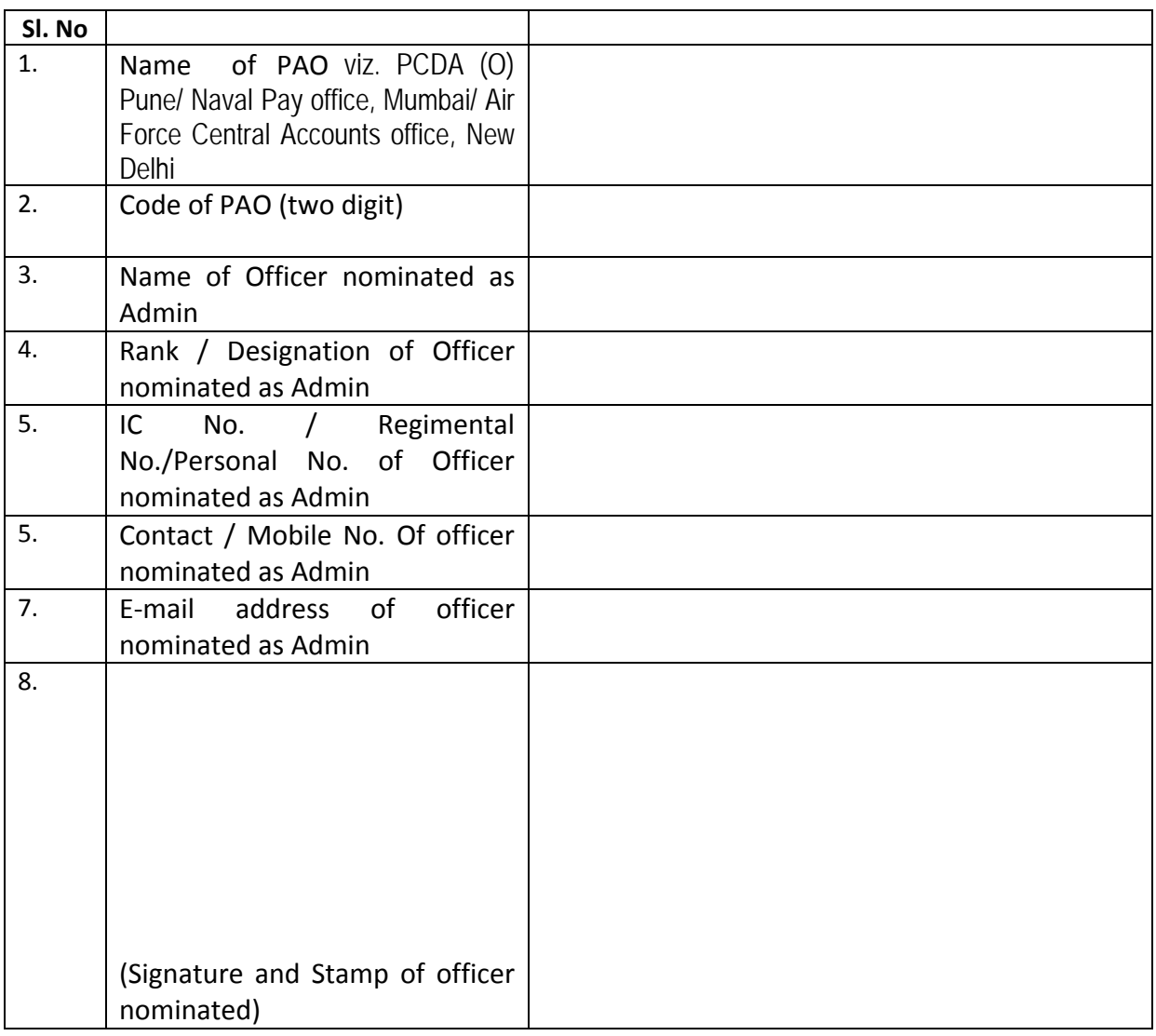

# **(Signature and Stamp of Officer In‐charge Pay Account Office)**

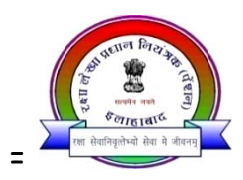

# User Manual for Pre'16 Commissioned Officers pensioers

For accessing utility software, completion and uploading of documents for revision of Pension / Family Pension in respect of Commissioned Officers pensioners as per 7<sup>th</sup> CPC Recommendations.

#### $1<sub>1</sub>$ **Introduction**

To facilitate the speedy revision of effected cases it has been decided to host and made available to PCDA(O) Pune / Pay Account Office concerned the available data of Pre'2016 ICOs pensioners/family pensioners for access, modification, initiation (if not available in database) and for fixation and filling of 7<sup>th</sup> CPC pay details by them. Accordingly all the available data in this office pertaining to Pre'2016 ICOs pensioners/family pensioners will be uploaded on CGDA WAN server of PCDA(P) Allahabad which will be accessible by all the Pay Account Office. The Data can be accessed, initiated ,approved and completed through a utility software by Pay Account Office concerned through a controlled login / password allotted to them, which is menu based and user friendly developed & hosted by EDP Centre of PCDA(P). Collection of data from Pay Account Office concerned will be realized through an interface accessible through WAN. A data entry screen has also been provided for capturing of data not found in the database.

#### $2<sub>1</sub>$ Allotment of login/password & role of Admin of PAO.

A secured login / password will be provided to the PCDA(O) Pune / PAO admin (screen-shot-2) who will in turn allot the login / password to required no. of user as Initiator and Approver at their end through 'User Management' on the dashboard (screen-shot-3) and assign Approver for each initiator (screen-shot-4). Provision has been made in the Utility software to change their password by Admin, Initiator and Approver through 'Settings' on the dashboard if so desire. Various reports will be generated through 'Report' on the dashboard. All the user can start work from their dashboard on WAN by entering their login & password (screen-shot-1). Each user after completion of work closes their work bench through 'Logout' icon on dashboard.

#### Role of Initiator  $3<sub>1</sub>$

**Stage-1** Data can be accessed by Initiator by login through (screen-shot-1) using his login / password. Initiator dashboard will appear as shown in screen-shot-5. He can initiate a claim by clicking 'Initiate Claim'', First the case may be searched from available data base using search criteria i.e. PPO number or IC No (screen-shot-6). If data is available in the database the same will be displayed on the screen in LPC-CUM-Data Sheet format as per screen shot-7 and the same may be checked, modified and filled by the initiator as per instructions contained in Annexure-1 (enclosed) and click the button 'Update Data'.

**Stage-2** On clicking 'Update Data'' the task has not been completed and the data will be pending as 'Pending Task' in his work bench / available for further modification if any (screen-shot-8). The data will be submitted online to Approver by clicking buttons 'Submit LPC' and uploading of required documents as per screen-shot-9 and thereafter clicking the button "Finalize",. the case will be transferred to connected Approvers work bench. List of scan images (PDF documents) to be uploaded is attached at Annexure-II.

**Stage-3** In cases where initiator is not agreed with any of the fields and wants any corrections in non editable field of the LPC-CUM-Data Sheet, he can record the same by selecting 'Yes' on the remark option at the bottom of data sheet a "'**Remark**'' column will appear on the bottom of data sheet for recording field no. in bracket and its correct data value separated with comma if more than one in the "Remark" column of LPC-CUM-Data Sheet with supporting scan image of documents.

**Stage-4** However in cases if the required data is not found on search criteria in the database a fresh data entry is to be carried out by the Initiator as per LPC-CUM-Data Sheet format by clicking 'Initiate Fresh' on the screen and a blank LPC-Cum-Data Sheet screen will appear for data entry (screen-shot-11). Necessary instructions for filling the LPC-Cum-Data Sheet is contained in Annexure-1 (enclosed). Thereafter action as per **Stage-2 & Stag-3** the case will transferred to connected Approver's work bench.

Initiator can view / generate the list of 'Completed Task' (screen-shot-10) and 'Rejected Claim List' through **'Report'** icon on the dashboard (screenshot-11) .

# **4. Role of Approver**

After completion of work by the Initiator by clicking buttons 'Submit LPC' and ''Finalize' button to upload PDF scan images, the cases will appear in connected Approver's work bench for approval (screen-shot-12). The Approver can open the case through 'Task Management'  $\rightarrow$  'Approve Datasheet' (screen-shot-13) and verify entries / carry out the modification if any required in editable fields and click 'Update' & 'Submit' button for approval. He can also view the uploaded documents by clicking them on top of LPC. After approval a PDF file of LPC-CUM-Data Sheet format will be generated. After checking, vetting and final approval of notional  $7<sup>th</sup>$  CPC pay details by Approver the case will be flagged for PCDA (P) Allahabad for further processing and generation of e-PPO.

Approver can see the daily report and progress through **'Report'** icon on dashboard list of approve data sheet under:

- a) Daily Report
- b) Suo-moto
- c) Claim Assignment
- d) Work pendency list
- e) List of Processed claims (screen-shot-14)
- f) List of rejected claims (screen-shot-15)

The revised PPO will be issued by PCDA(P) Allahabad in e-PPO mode with new 12 digit PPO No. and four digit suffix. The e-PPO will be digitally signed and will be transmitted to the PDAs through SFTP connectivity as being done directly for payment. e-PPO will also be uploaded on DAD WAN for PAO to download for record purpose as well as for providing a copy to the pensioner/family pensioner concerned.

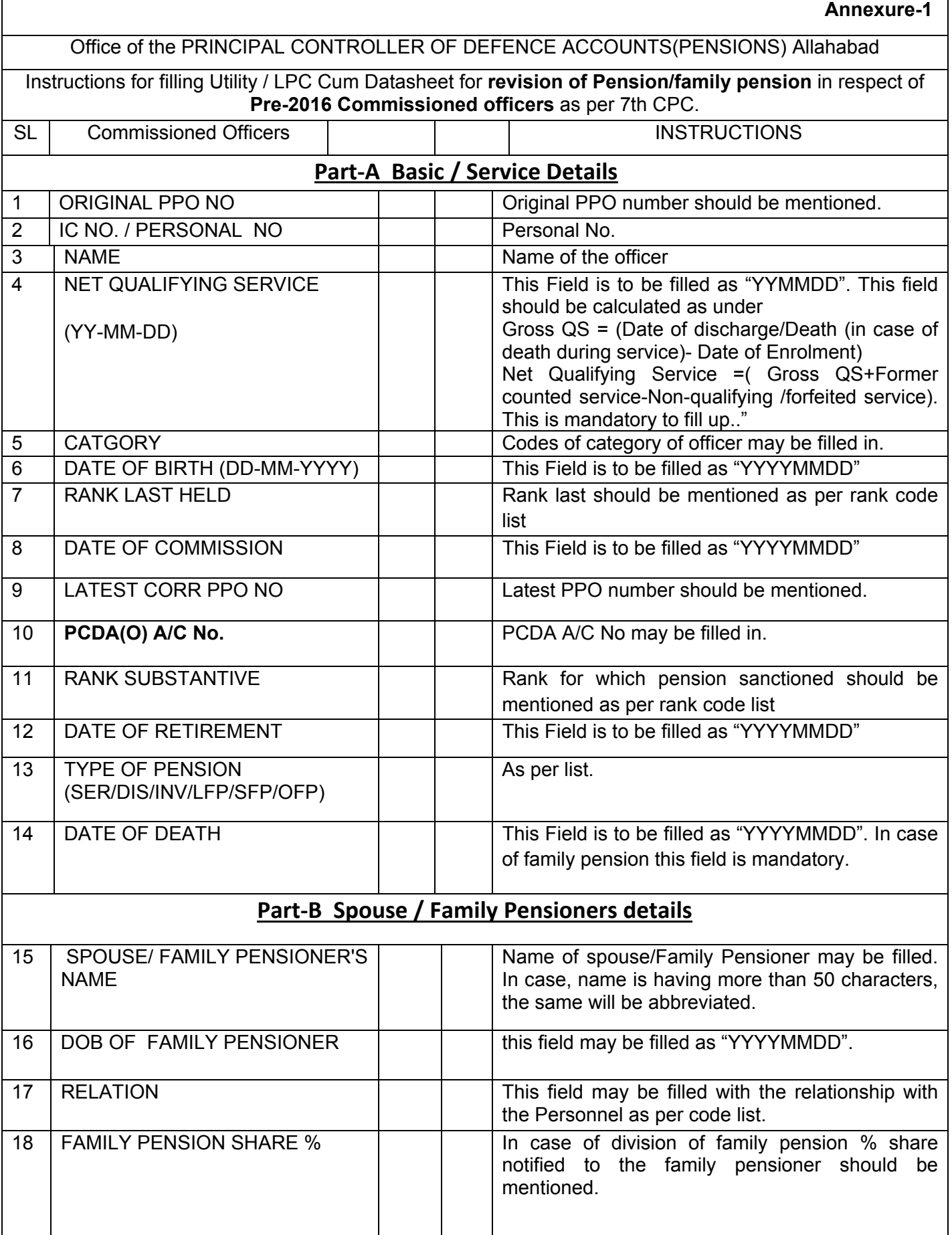

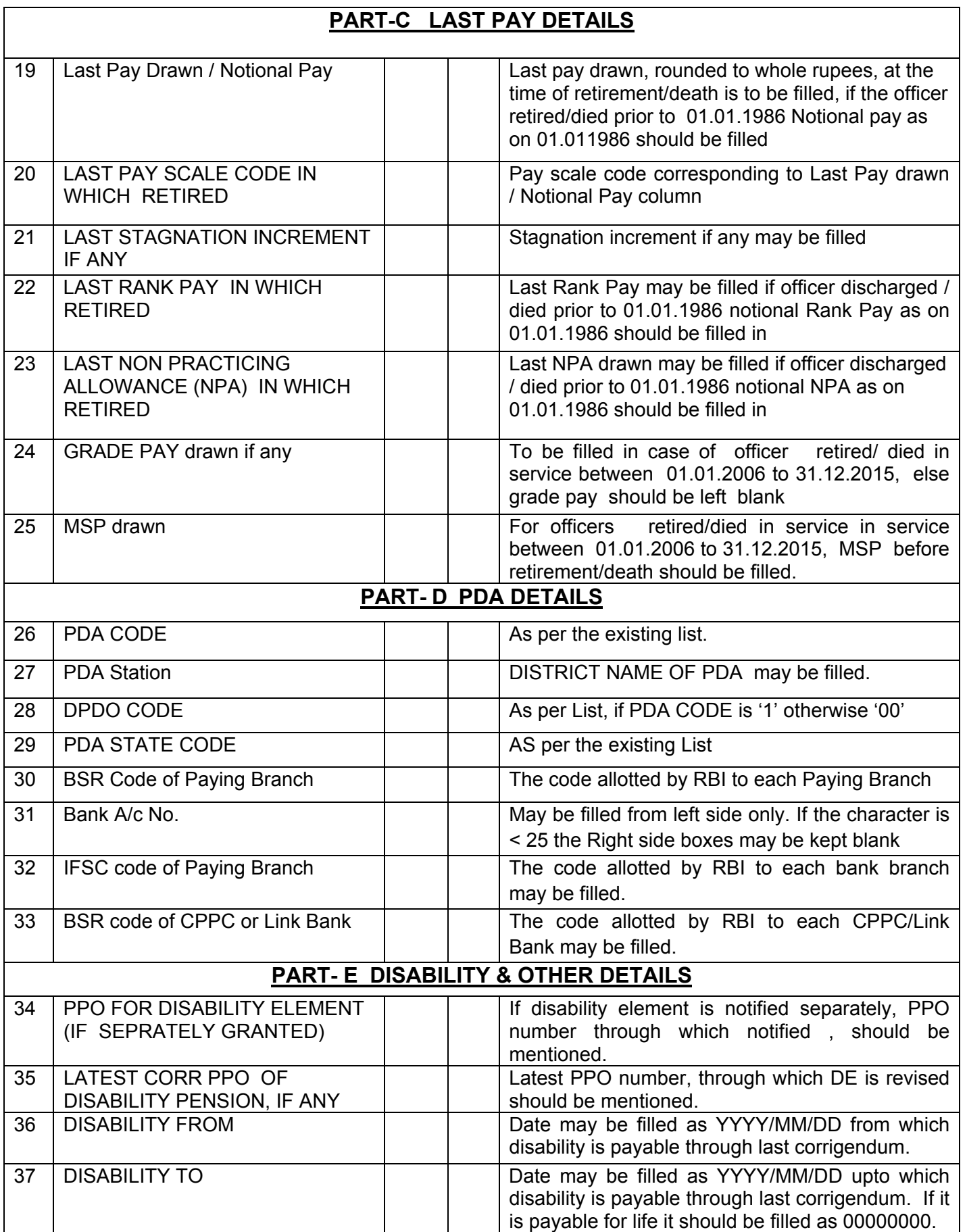

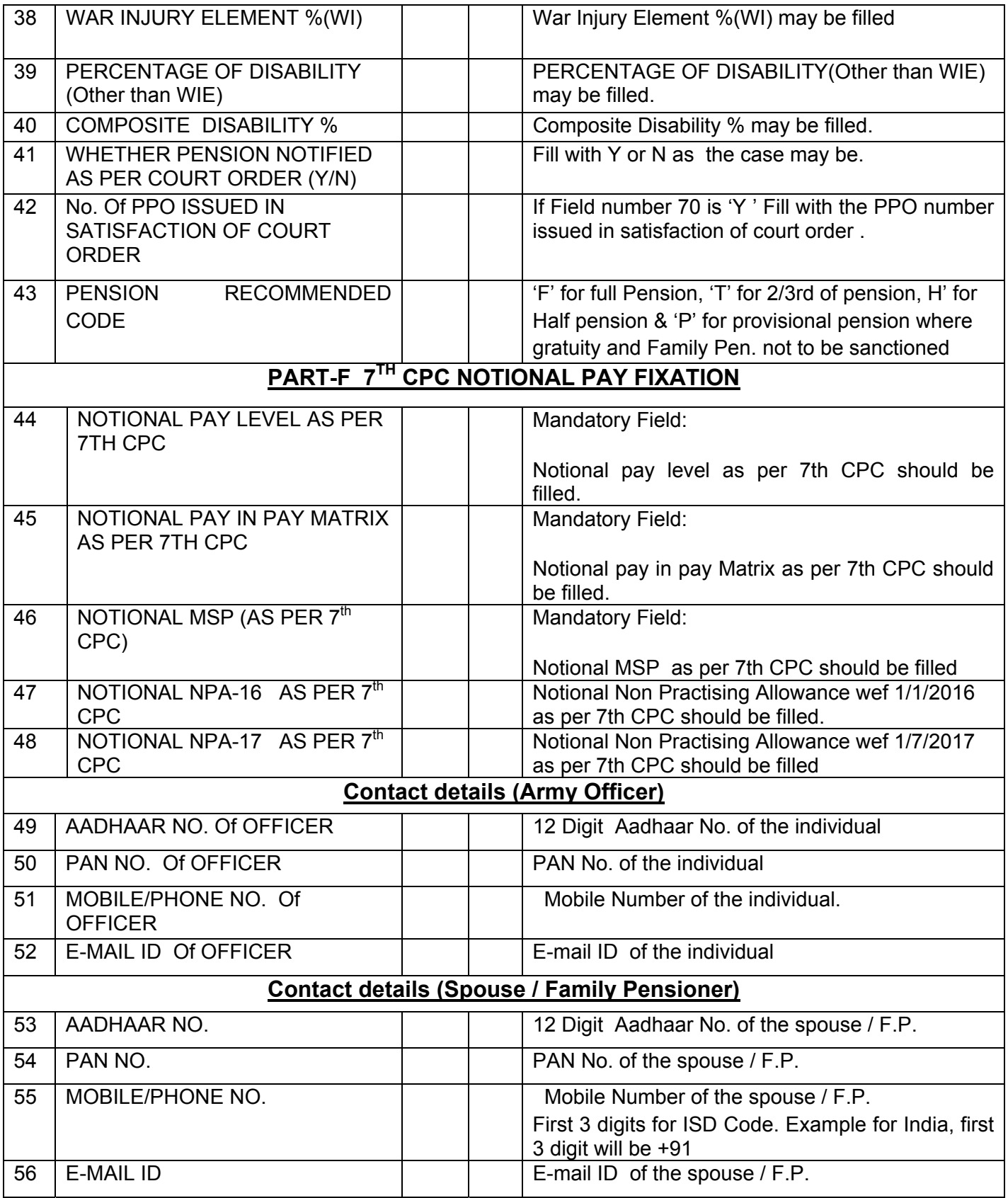

# **Annexure-II**

# **List of scan images to be uploaded by the Initiator**

In addition to initiate a claim by the Initiator by completing / filling Lpc-Cum-Data Sheet as per Stage-1 to Stage-4 above, scan image of following documents will also be uploaded by the initiator in the circumstance noted below:-

1) In case no change in LPC-CUM-Data Sheet except notional pay fixation:-

- a) No scan image is required.
- 2) In case no PDA detail in database :
	- a) Cancelled cheque or photo copy of bank Pass-Book showing PDA detail in case of bank or PPO showing current PDA detail.
- 3) In cases of Disability Pension/Element case
	- a) Disability Pension/Element Original PPO
	- b) Latest Corrigendum PPO of Disability pension/Element if any
- 4) In cases of Family Pension
	- a) Original PPO (granting Family Pension)
	- b) Latest Corrigendum PPO if any
- 5) In case of fresh entries (where master data not exist)
	- a) Original PPO
	- b) Latest Corrigendum PPO if any
	- c) Disability Pension/Element Original PPO (if disability case)

d) Latest Corrigendum PPO of Disability pension/Element (if disability case)

**e)** Cancelled cheque or bank Pass-Book copy showing PDA detail in case of bank or PPO showing current PDA

f) Original PPO (granting Family Pension)

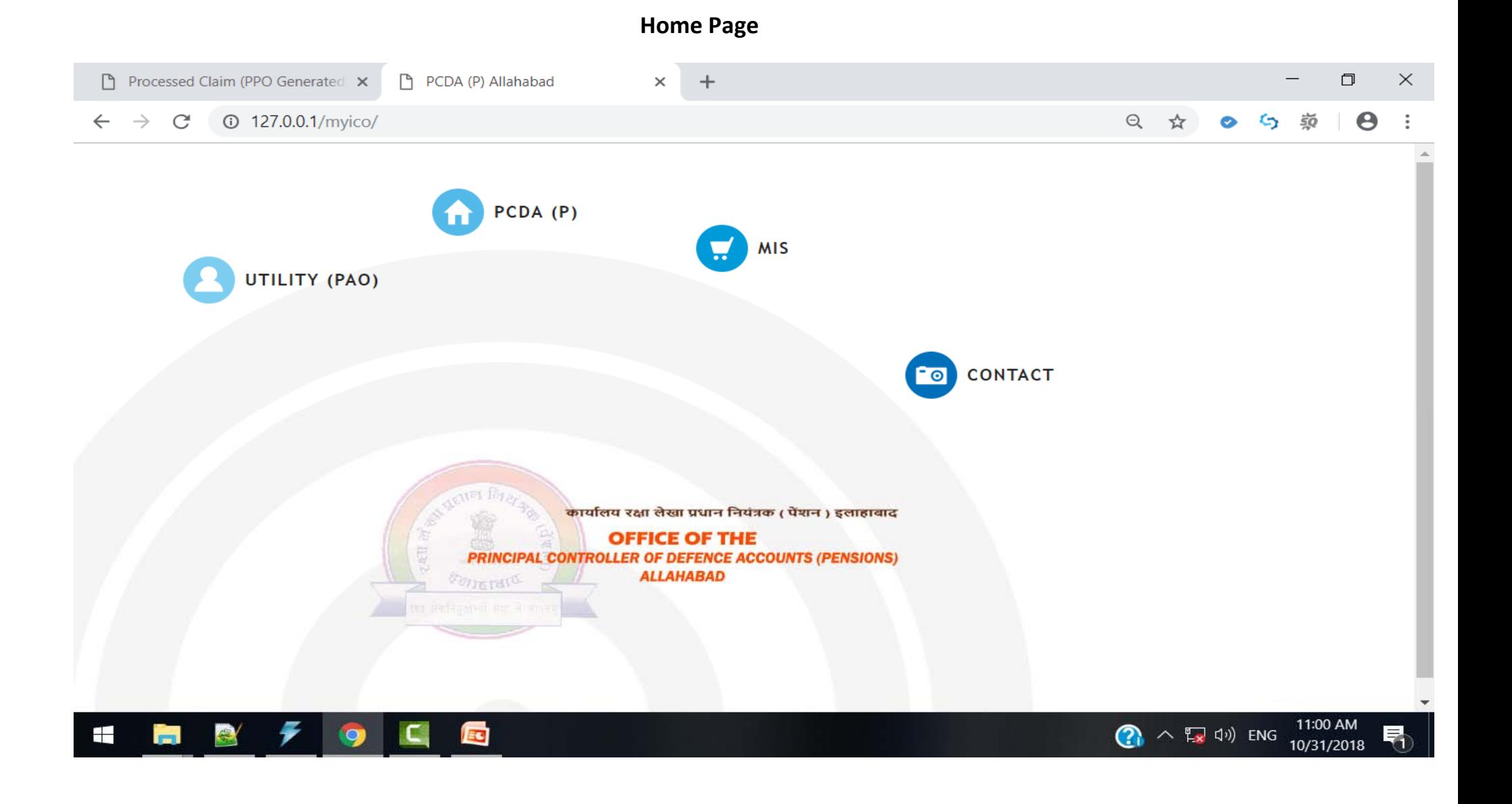

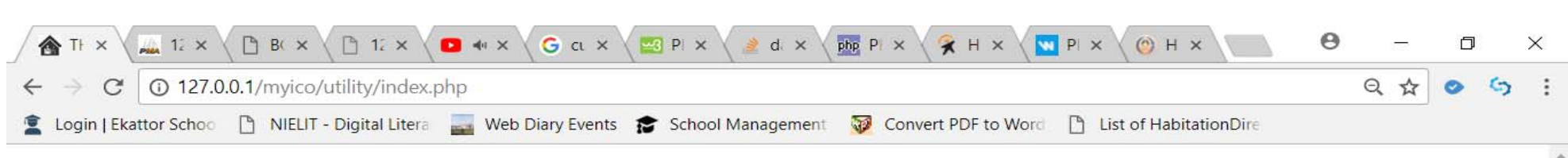

# & User Login User Login Window 으 User ID Password Login Forgot Password

Copyright @ The Principal Controller of Defence Accounts (PENSIONS), Allahabad. 2018 Developed By: PCDA(P), Allahabad

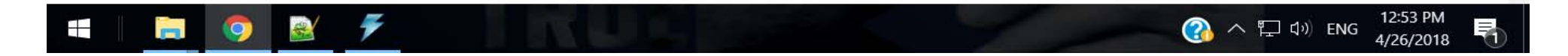

#### Screen-shot-1 Login window for Admin / Initiator / Approver of PCDA(O) Pune

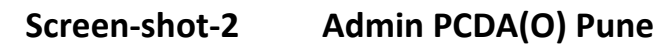

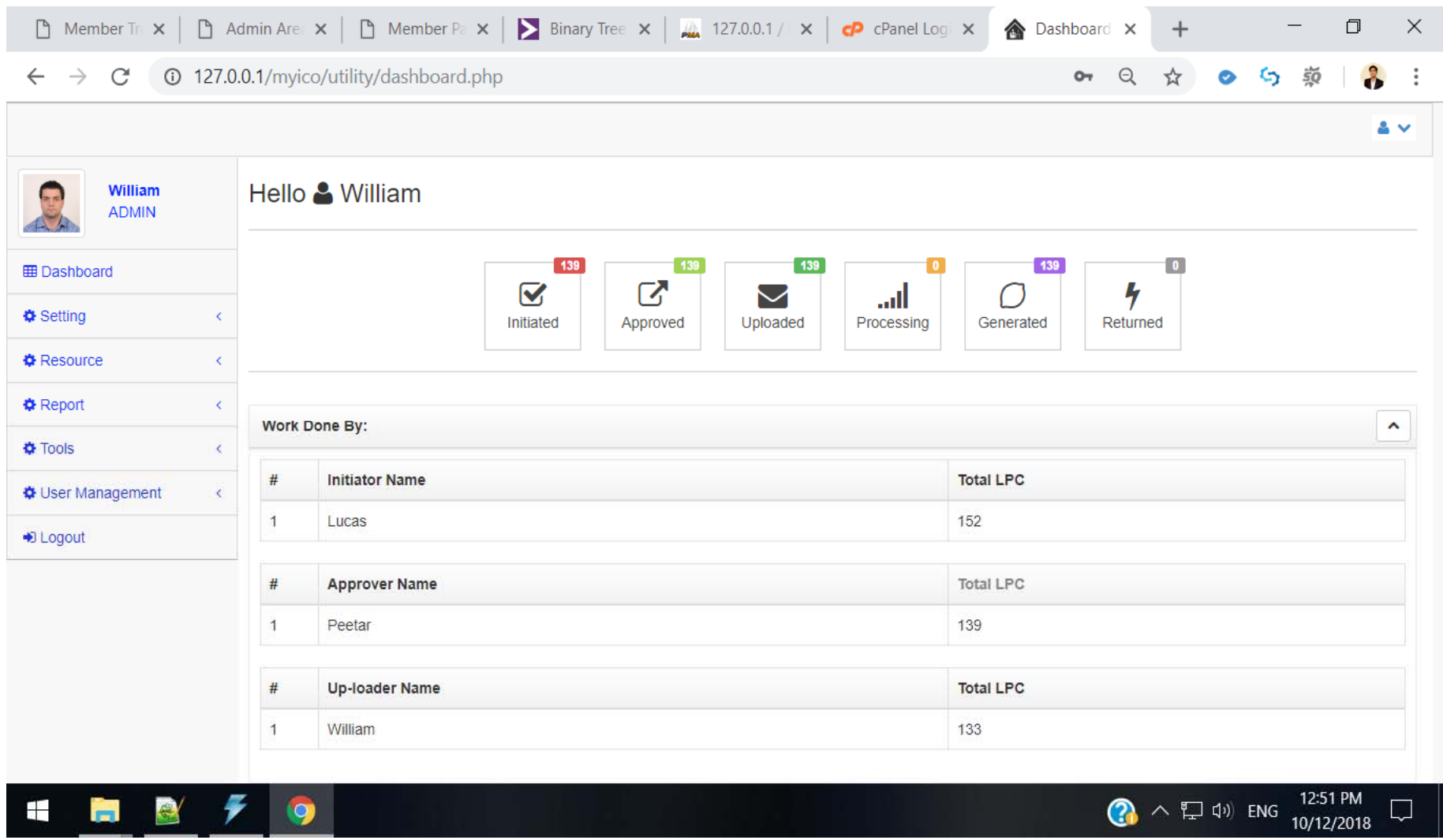

# **Screen‐shot‐3 Admin PCDA(O) Pune – User Management / Add User**

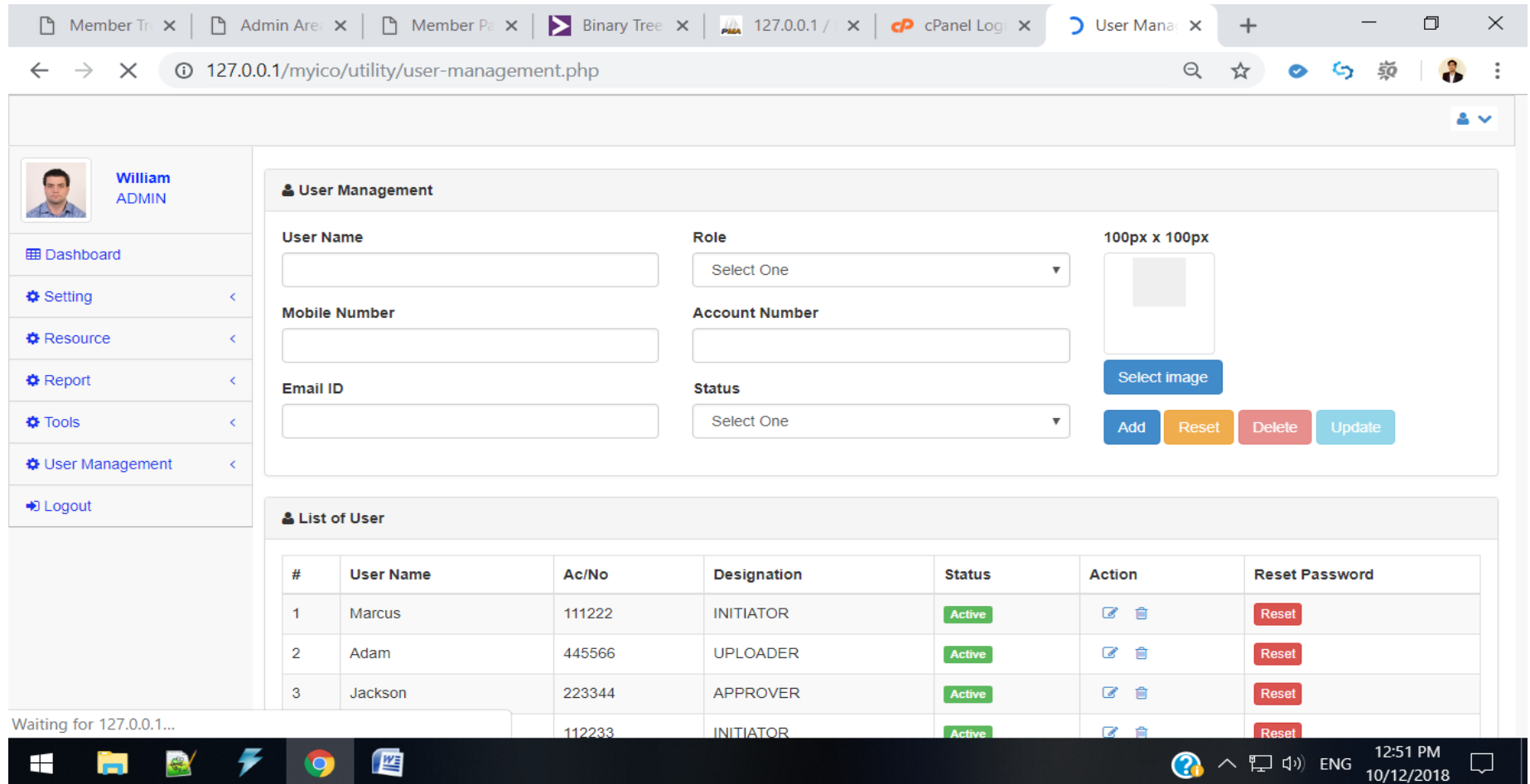

**Screen‐shot‐4 Admin PCDA(O) Pune – User Management – Assign Approver to each Initiator/Auditor**

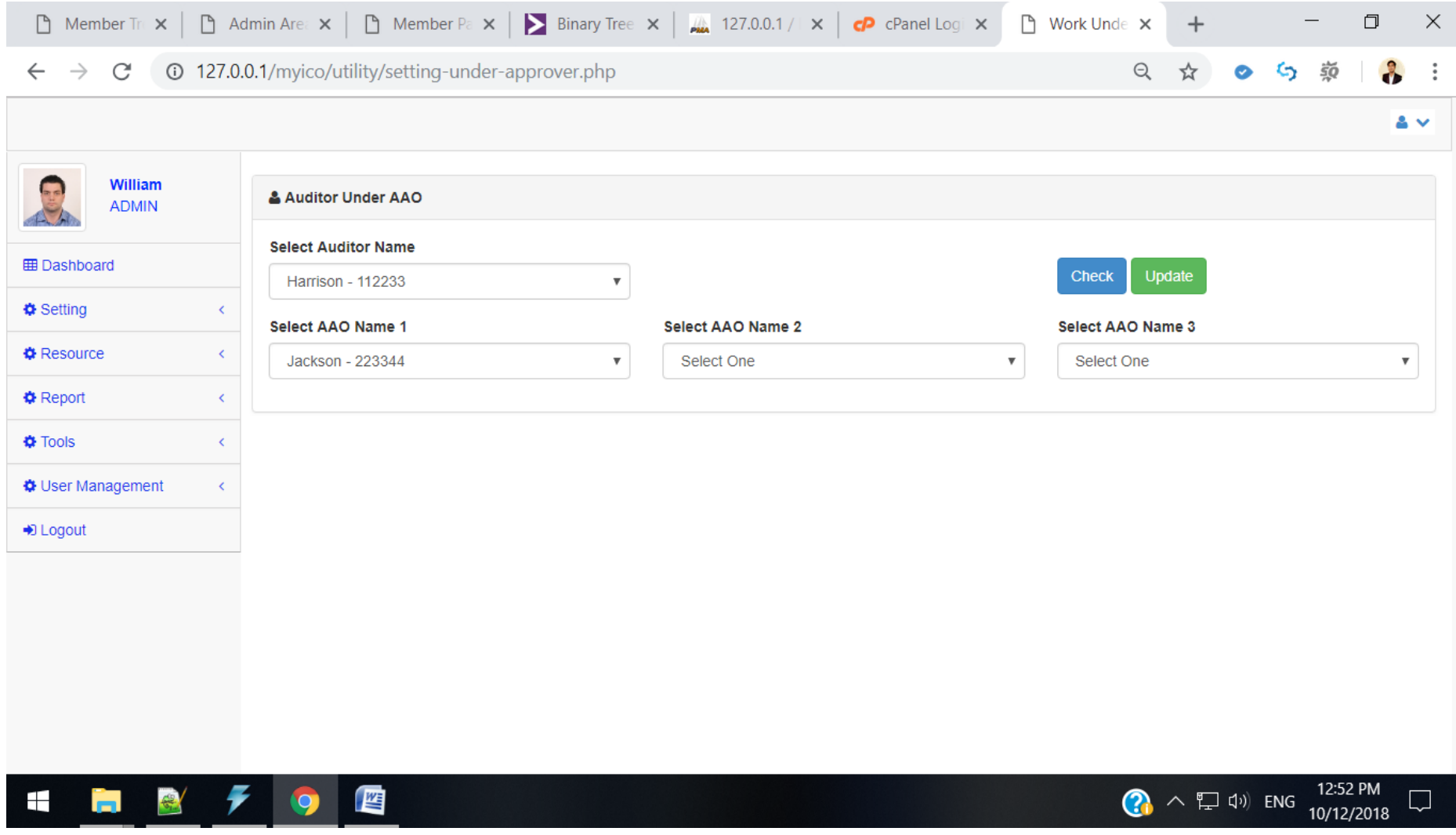

Screen-shot-5 Initiator PCDA(O) Pune

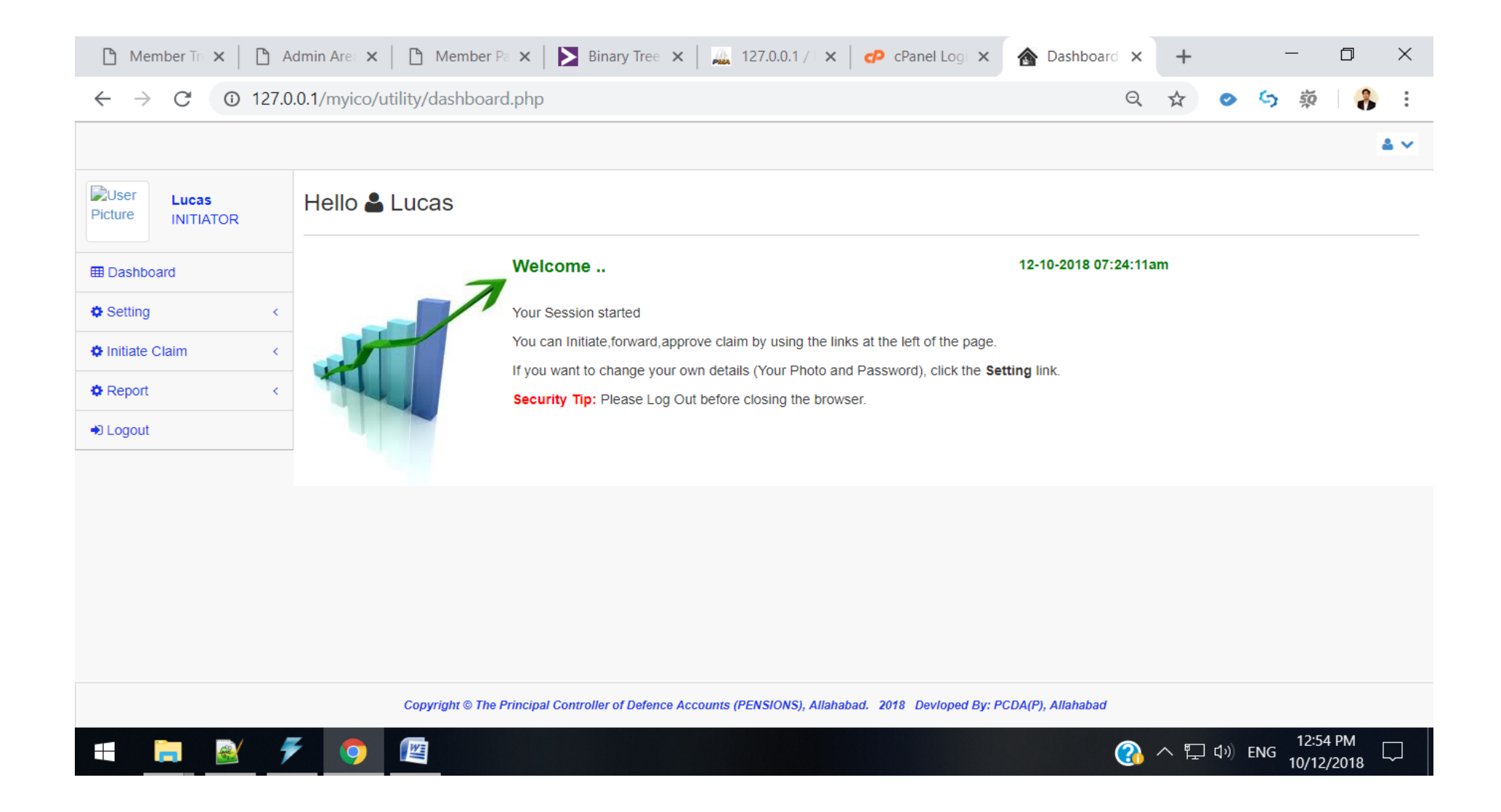

**Screen‐shot‐6 Initiator PCDA(O) Pune – Initiate Claim / Search in database**

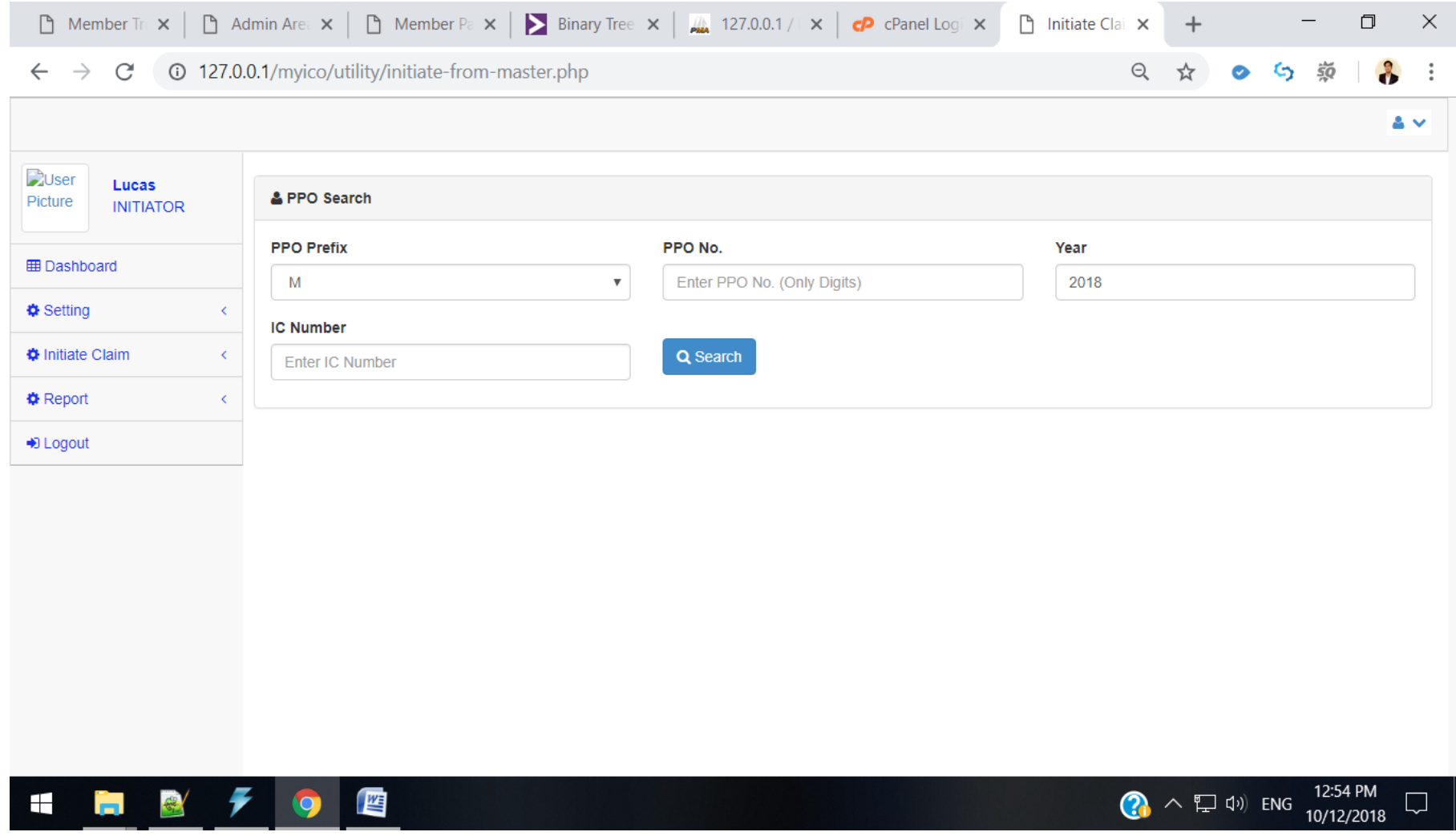

## Screen-shot-6 Initiator PCDA(O) Pune – LPC-CUM-Data Sheet on search / for fresh case

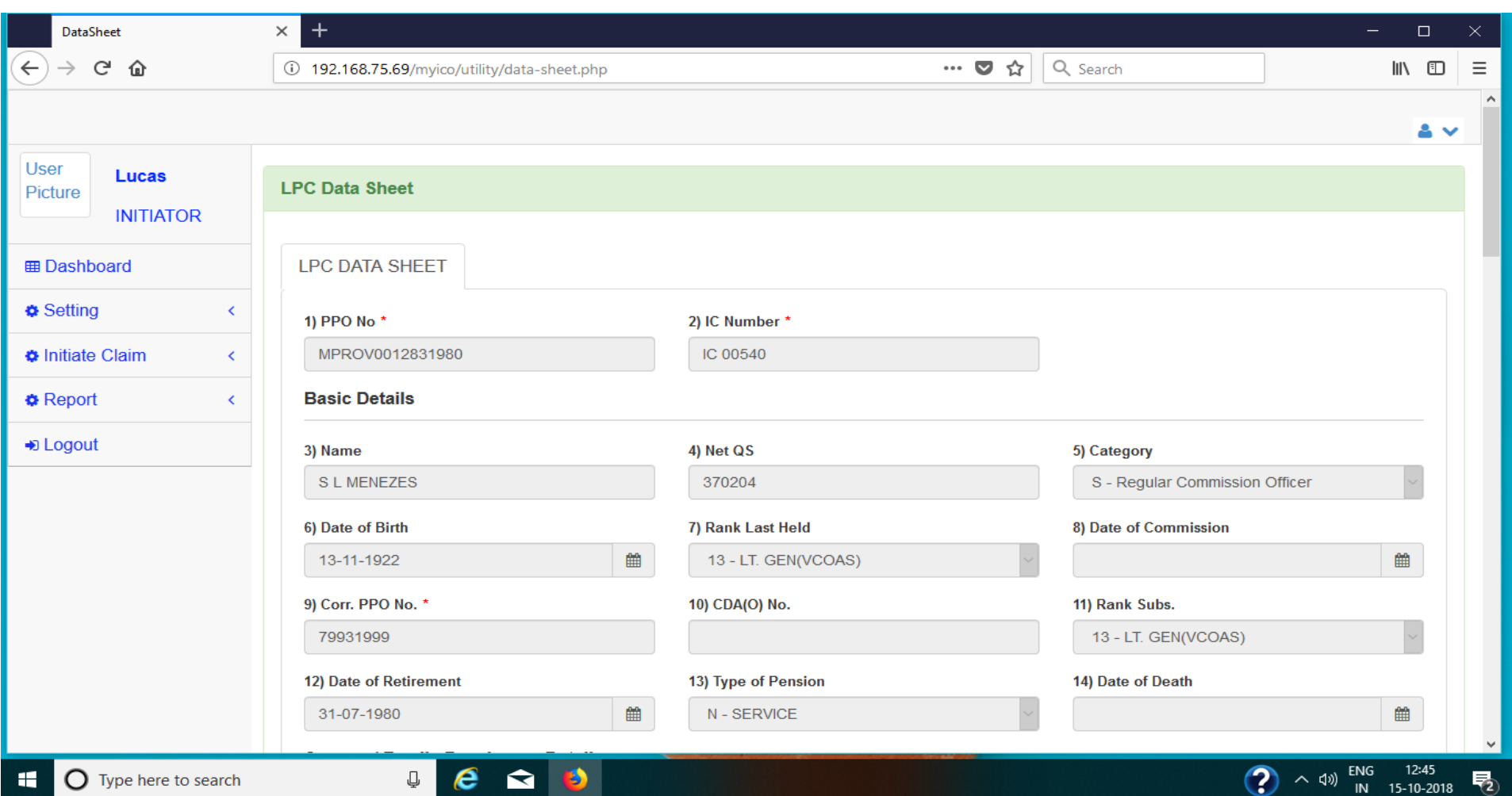

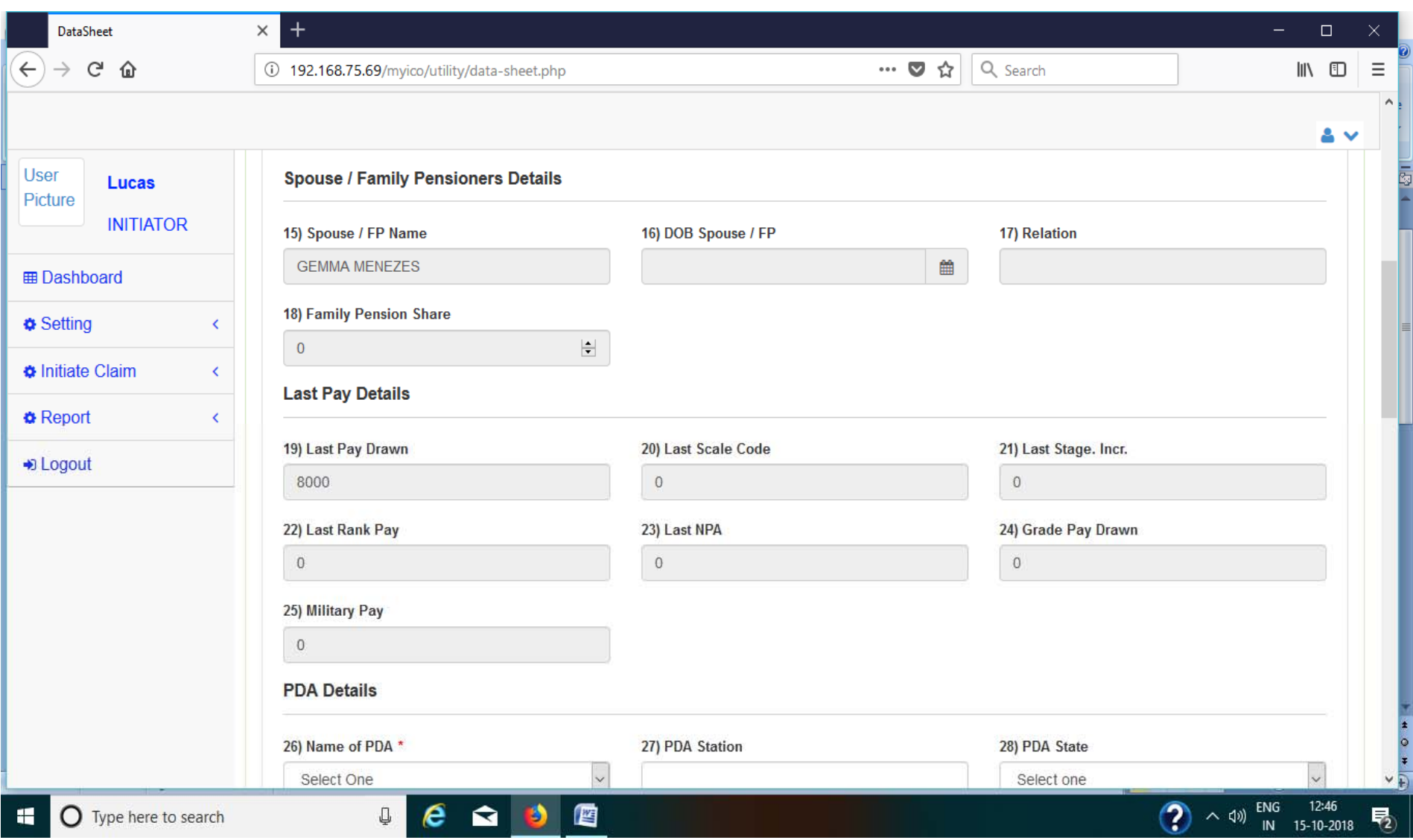

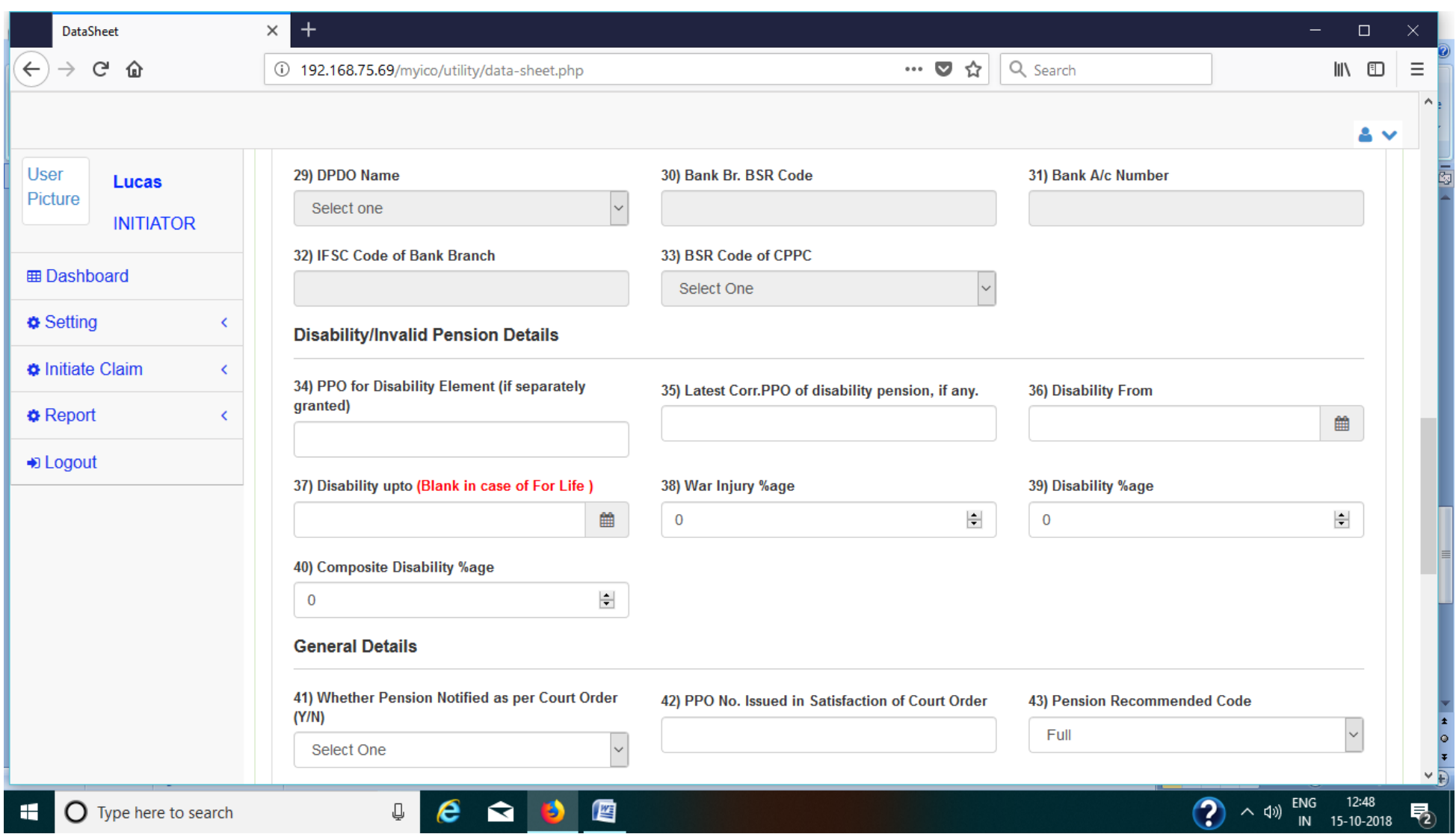

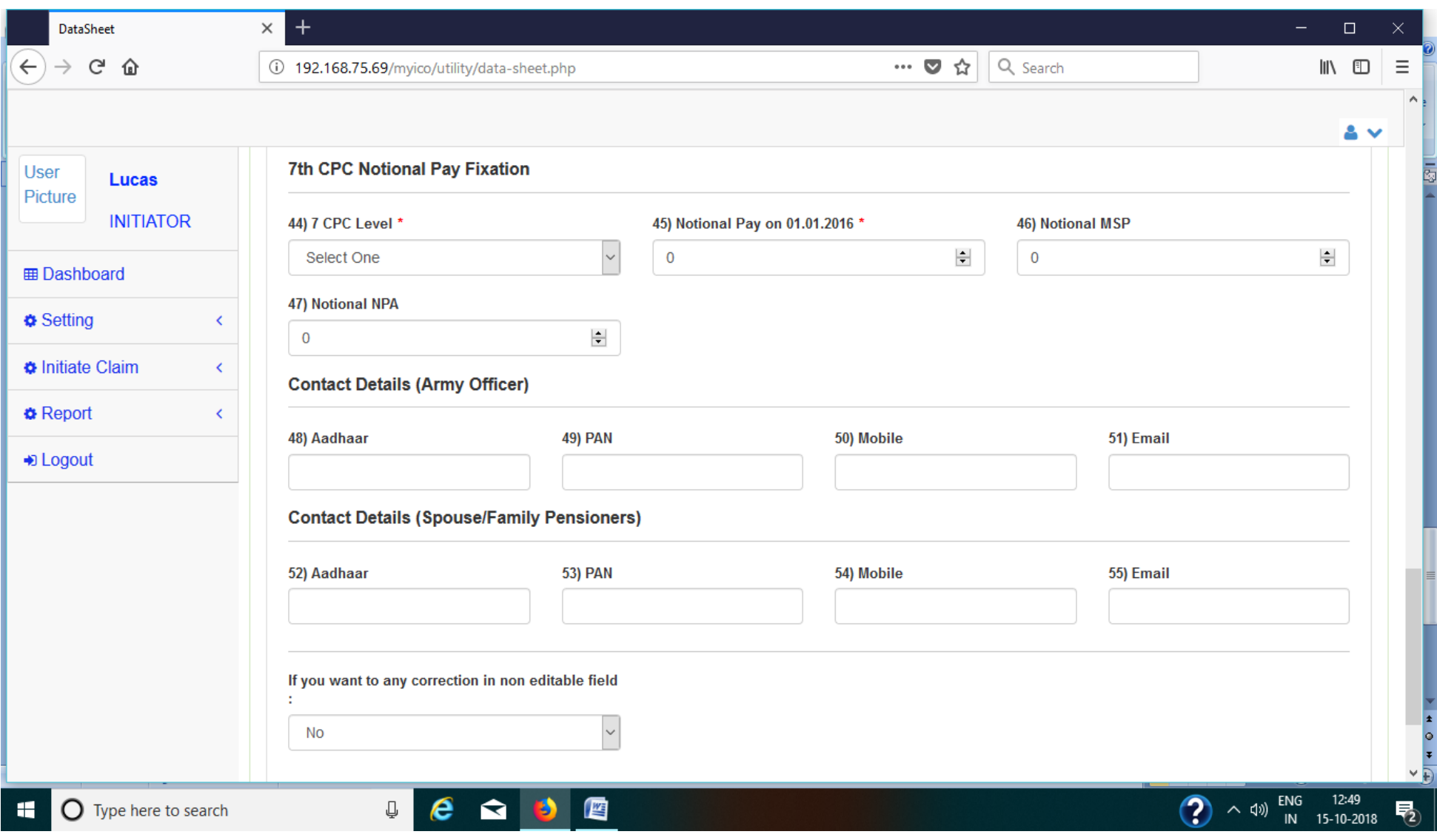

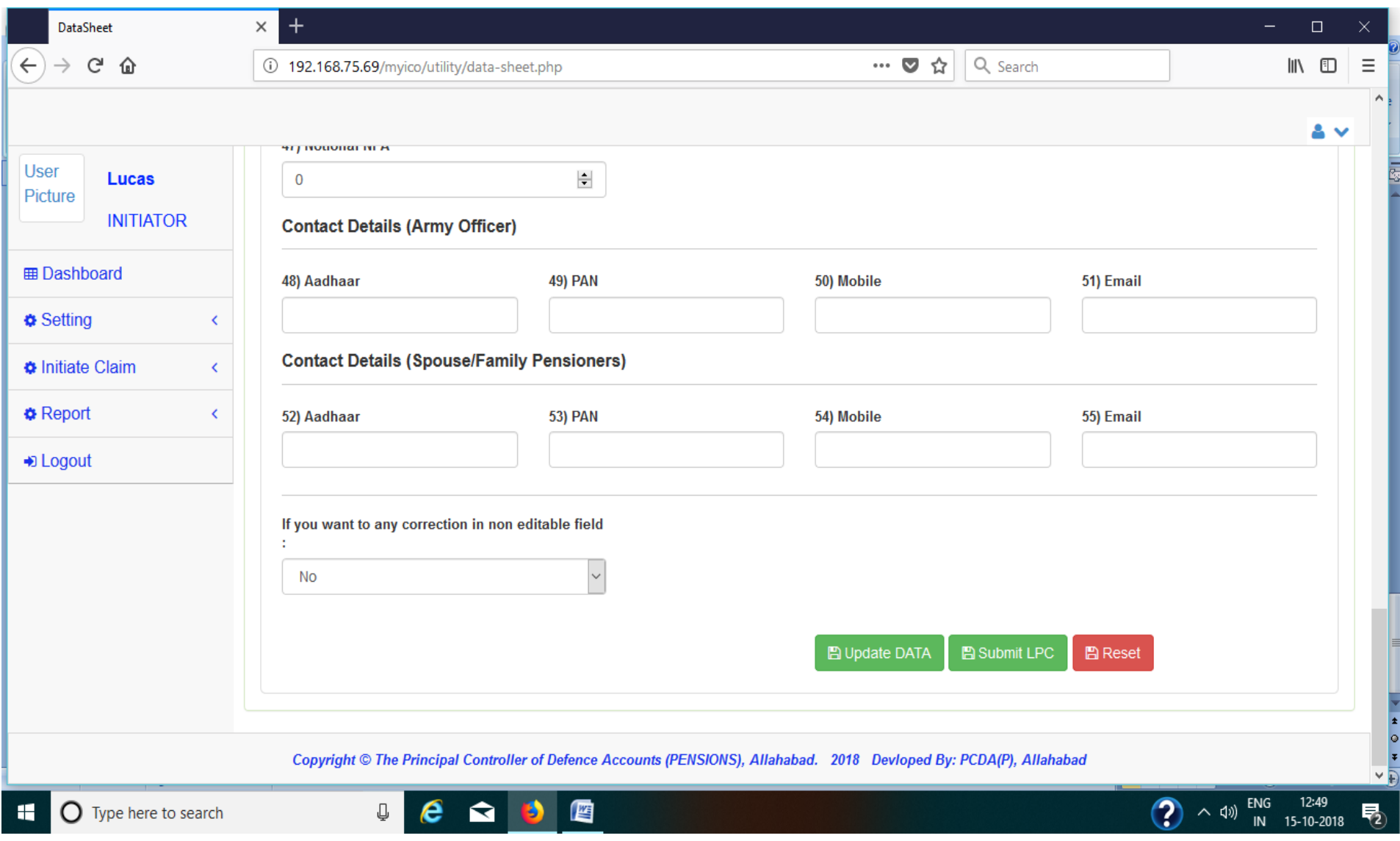

## **Screen‐shot‐8 Initiator PCDA(O) Pune – Initiate Claim – Pending Task**

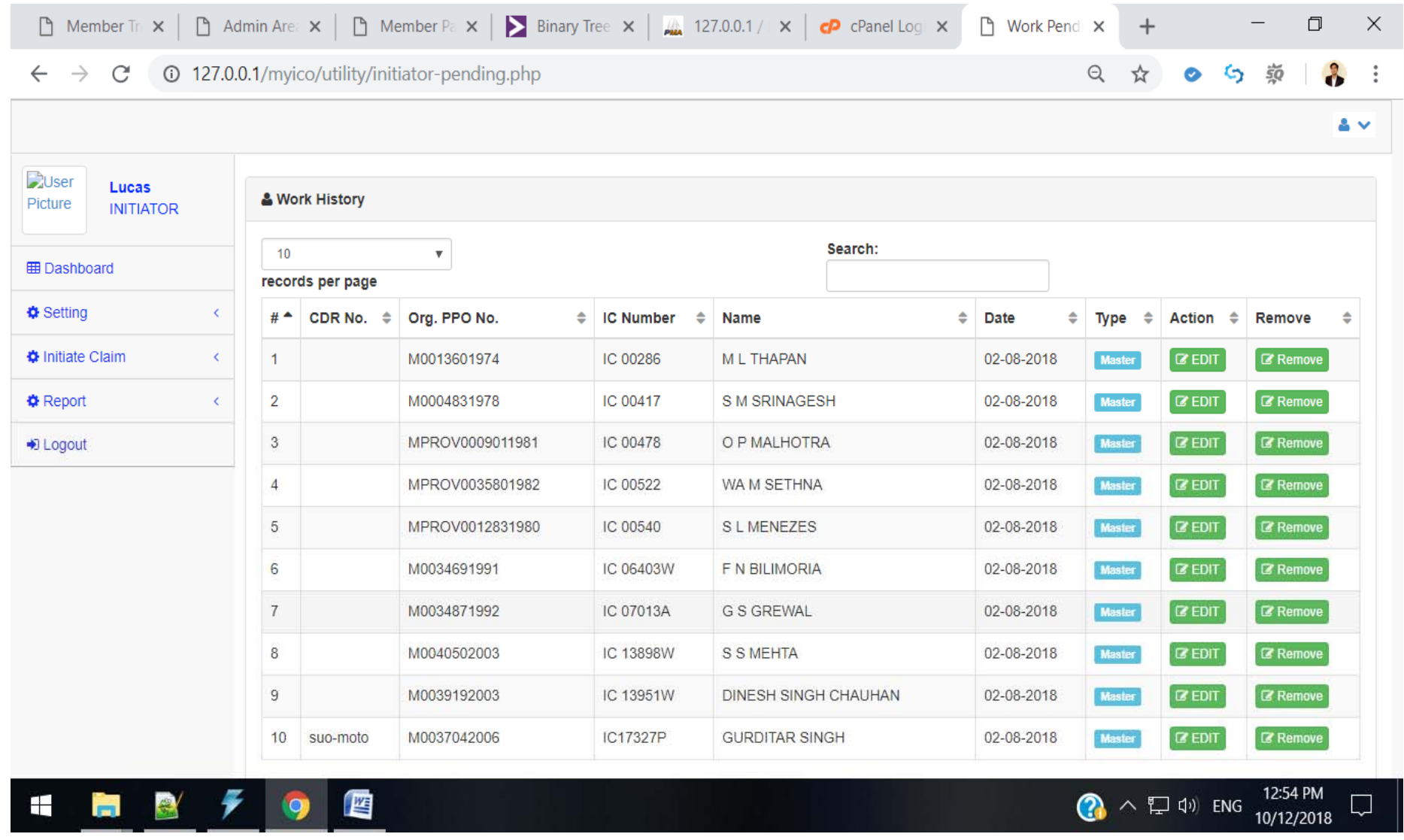

# **Screen‐shot‐9 Initiator PCDA(O) Pune –Uploading of documents / PDF files**

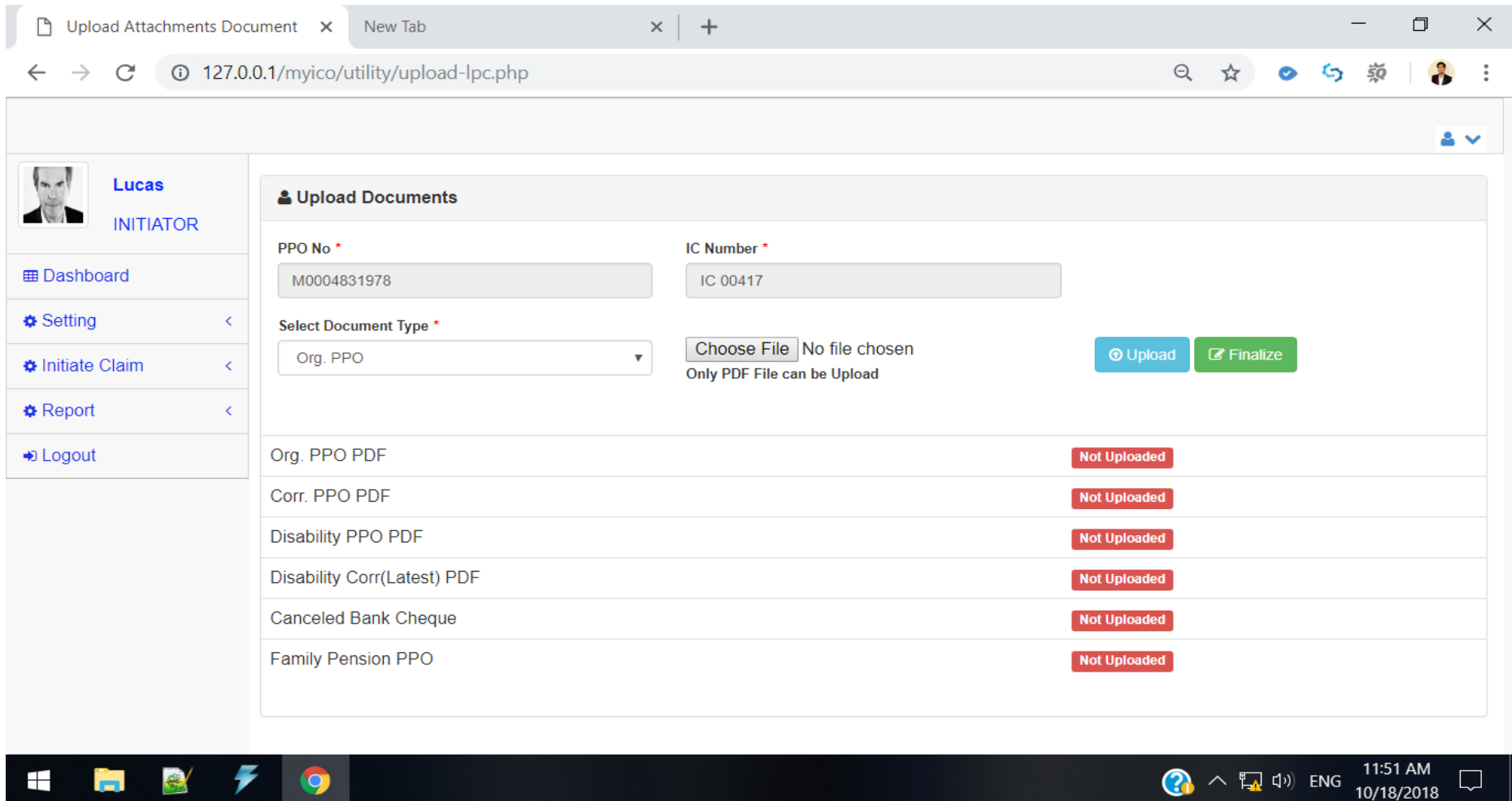

#### **Screen‐shot‐10Initiator PCDA(O) Pune – Report – List of Completed Task**

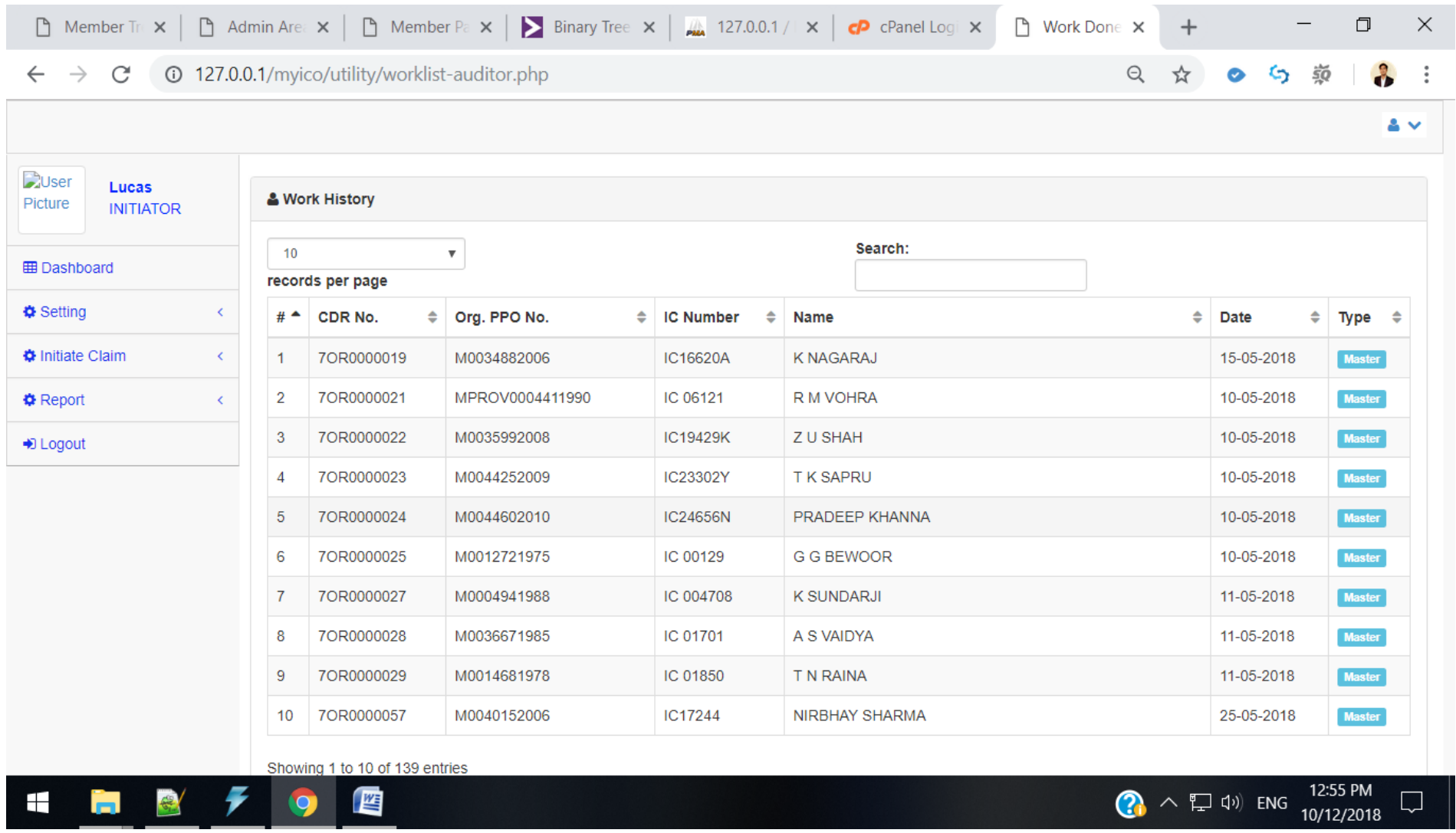

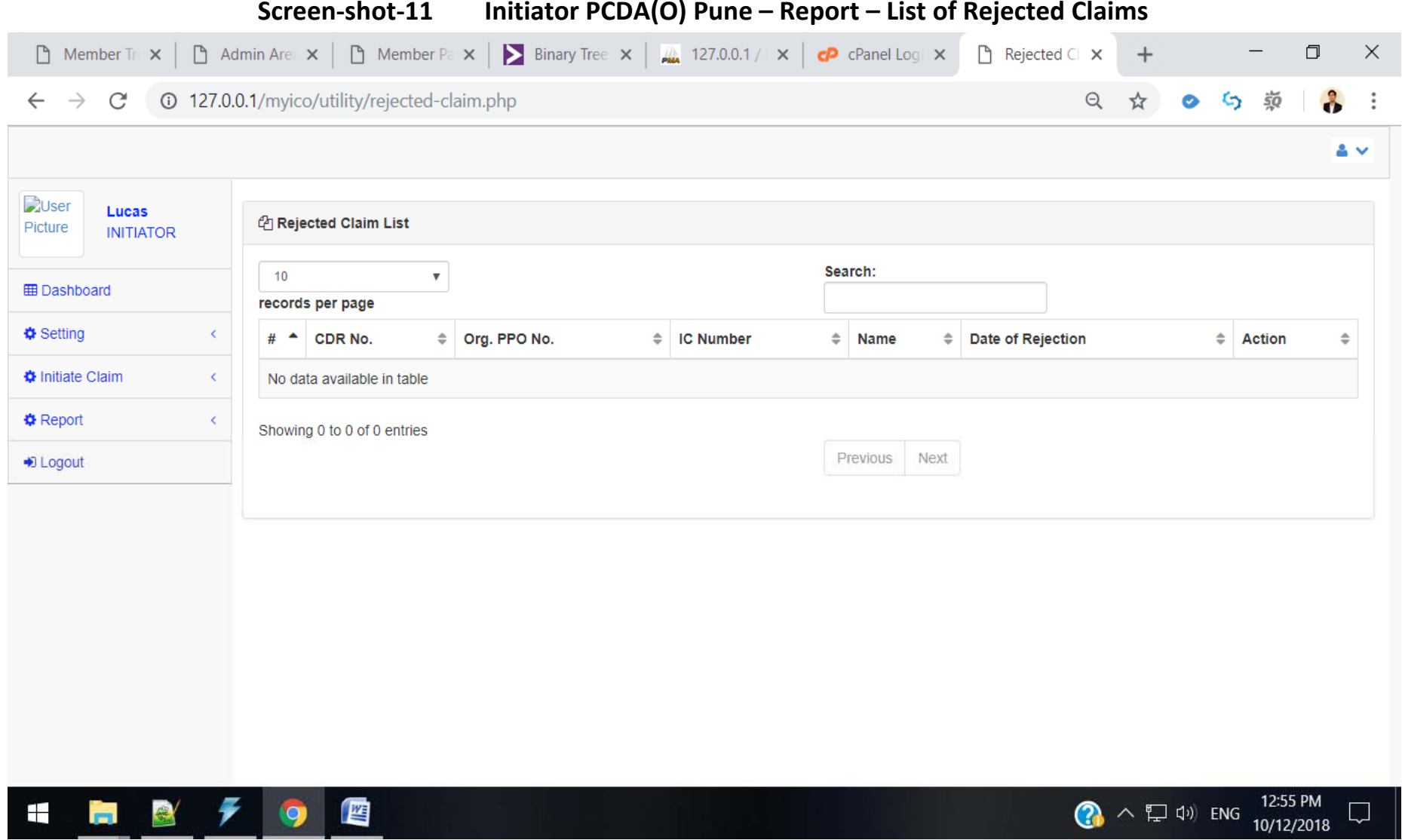

## **Screen‐shot‐12 Approver PCDA(O) Pune – Dashboard**

![](_page_29_Picture_18.jpeg)

#### **Screen‐shot‐13Approver PCDA(O) Pune – Task Management – To Approve Data sheet**

![](_page_30_Picture_31.jpeg)

## **Screen‐shot‐14 Approver PCDA(O) Pune – Approved/comleted Data sheet**

![](_page_31_Picture_22.jpeg)

#### **Screen‐shot‐15Approver PCDA(O) Pune – List of Rejected Claims**

![](_page_32_Picture_25.jpeg)